# **Interconnexion ChronoStart et ChronoStop pour courses de dragsters**

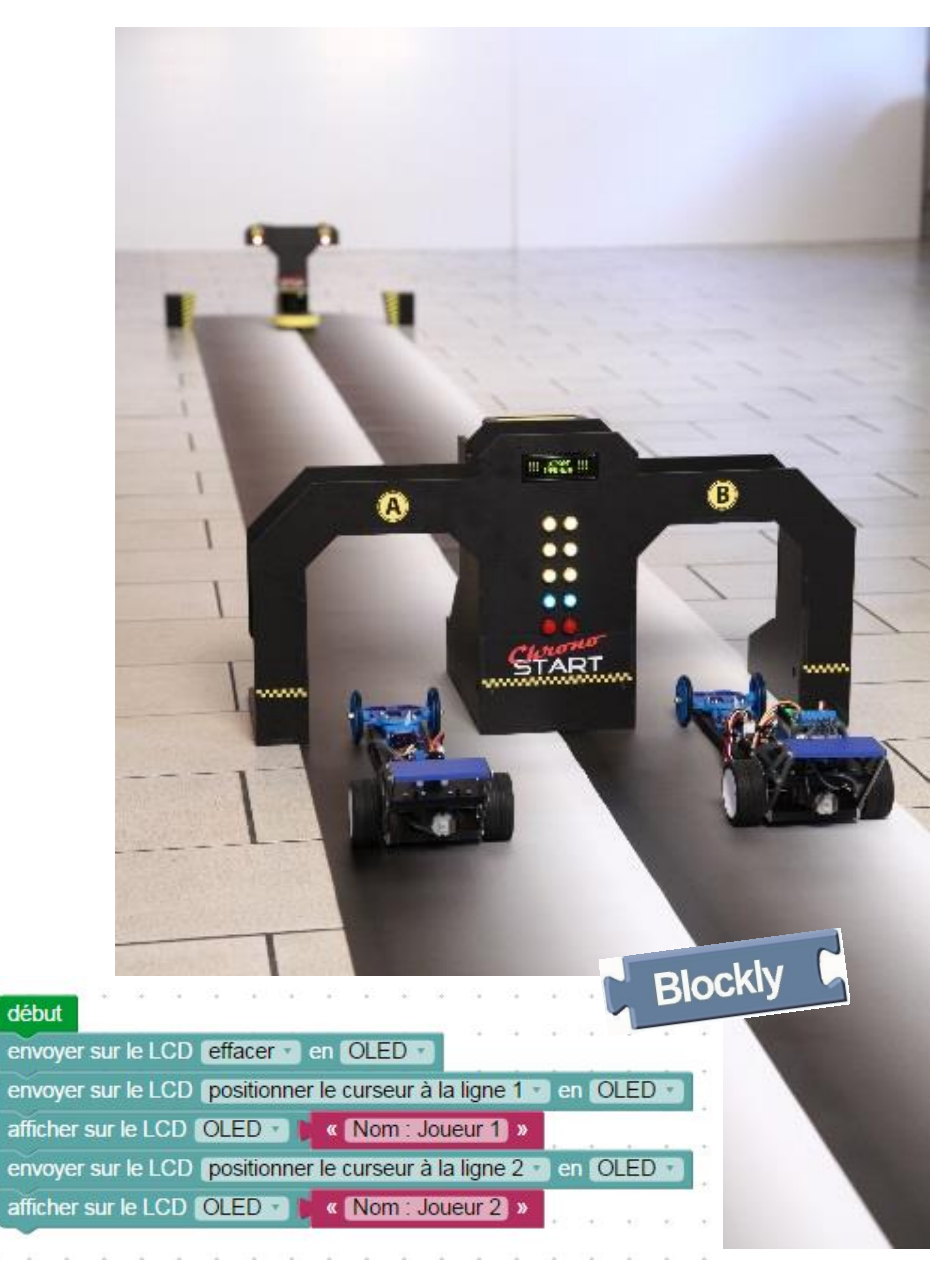

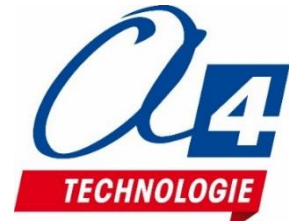

## <span id="page-1-0"></span>**Ressources disponibles autour des courses de dragsters**

Autour du projet ChronoStart et ChronoStop, nous vous proposons un ensemble de **ressources téléchargeables gratuitement sur le wiki :**

**Lien wiki : [http://a4.fr/wiki/index.php/Chrono\\_Start](http://a4.fr/wiki/index.php/Chrono_Start)** . **[http://a4.fr/wiki/index.php/Chrono\\_Stop](http://a4.fr/wiki/index.php/Chrono_Stop)**

- Un **dossier technique** et de programmation ;
- Les programmes réalisés sous **Blockly** ;
- Les logiciels de programmation ;
- Les **fichiers 3D** (SolidWorks, Edrawings et Parasolid) ;
- Une base de photos et d'images ;

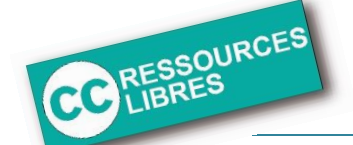

**Les documents techniques et pédagogiques signés A4 Technologie sont diffusés librement sous licence Creative Commons BY-NC-SA :** 

- **BY** : Toujours citer A4 Technologie comme source (paternité).
- **NC** : Aucune utilisation commerciale ne peut être autorisée sans l'accord préalable de la société A4 Technologie.
- **SA** : La diffusion des documents éventuellement modifiés ou adaptés doit se faire sous le même régime.

*Consulter le site <http://creativecommons.fr/>*

*Nota : la duplication de ce dossier est donc autorisée sans limite de quantité au sein des établissements scolaires, aux seules fins pédagogiques, à condition que soit cité le nom de l'éditeur A4 Technologie.*

#### **SOMMAIRE**

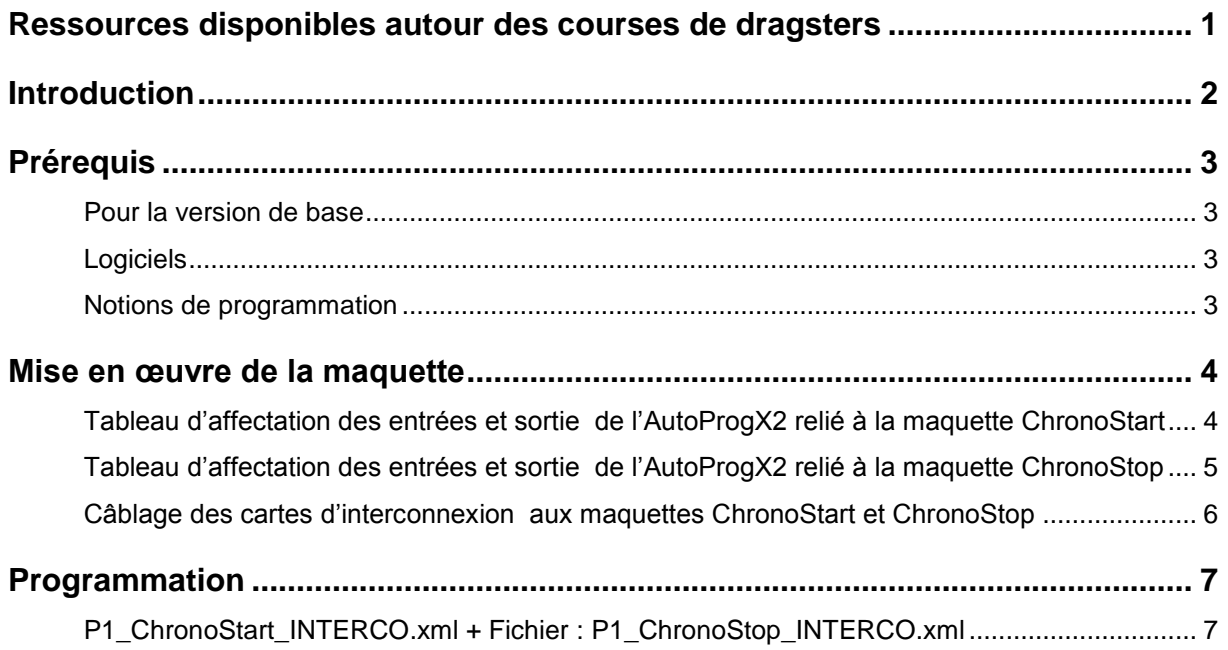

<span id="page-3-0"></span>Nous vous proposons ici un sujet à la fois ludique et riche de potentiel pour des activités pertinentes. Inspirée des vraies pistes de course de dragsters, cette double porte de départ équipée d'un arbre de noël\* lumineux propulse vos activités de course de dragster ou de robots dans une nouvelle dimension.

Cette maquette programmable est pilotée par les systèmes AutoProgX2 ou AutoProgUno. Elle permet une activité de programmation complète par rapport aux attendus de fin de cycle collège : l'algorithmique en maths, l'étude de scénarios, la programmation et la mise en oeuvre en Technologie, jusqu'à l'étude des temps de réaction en SVT.

Différents scénarios de programmation sont proposés, du plus simple au plus « expert », avec des exemples de programmes tout faits en langage par blocs.

*\* L'arbre de noël est le système lumineux de compte à rebours des courses de dragsters : feux jaunes pour le compte à rebours, feux vert de signal de départ, feux rouge pour sanctionner un faux départ et disqualifier un concurrent.*

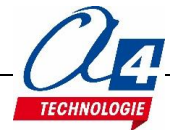

## <span id="page-4-1"></span><span id="page-4-0"></span>**Pour la version de base**

- 1 maquette ChronoStart et 1 maquette ChronoStop montées ;
- 2 câbles de programmation AXE027 ;
- 2 interfaces AutoProgX2 ;
- 1 module d'interconnexion K-AP-INTERCOM.

## <span id="page-4-2"></span>**Logiciels**

PICAXE Blockly **OU** PICAXE Editor 6.

## <span id="page-4-3"></span>**Notions de programmation**

Il est conseillé d'avoir maîtrisé la programmation des maquettes seules avant de commencer la partie assemblée ChronoStart + ChronoStop.

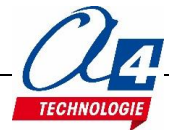

#### <span id="page-5-1"></span><span id="page-5-0"></span>**Tableau d'affectation des entrées et sortie de l'AutoProgX2 relié à la maquette ChronoStart**

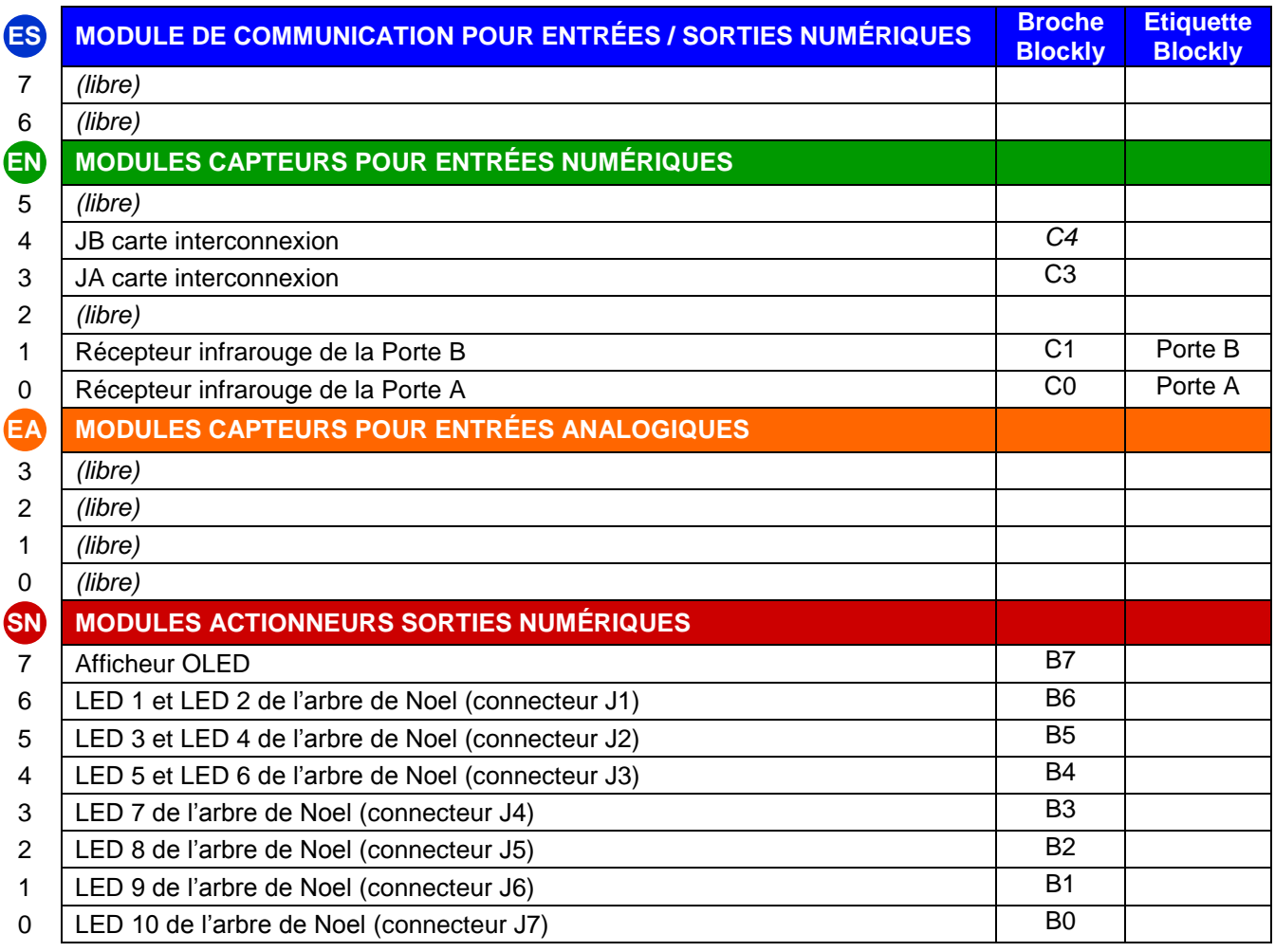

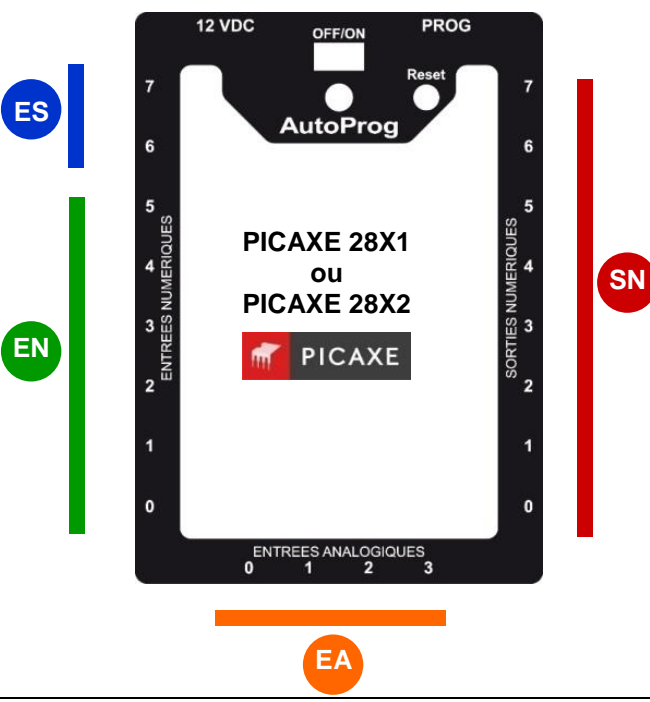

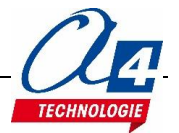

## <span id="page-6-0"></span>**Tableau d'affectation des entrées et sortie de l'AutoProgX2 relié à la maquette ChronoStop**

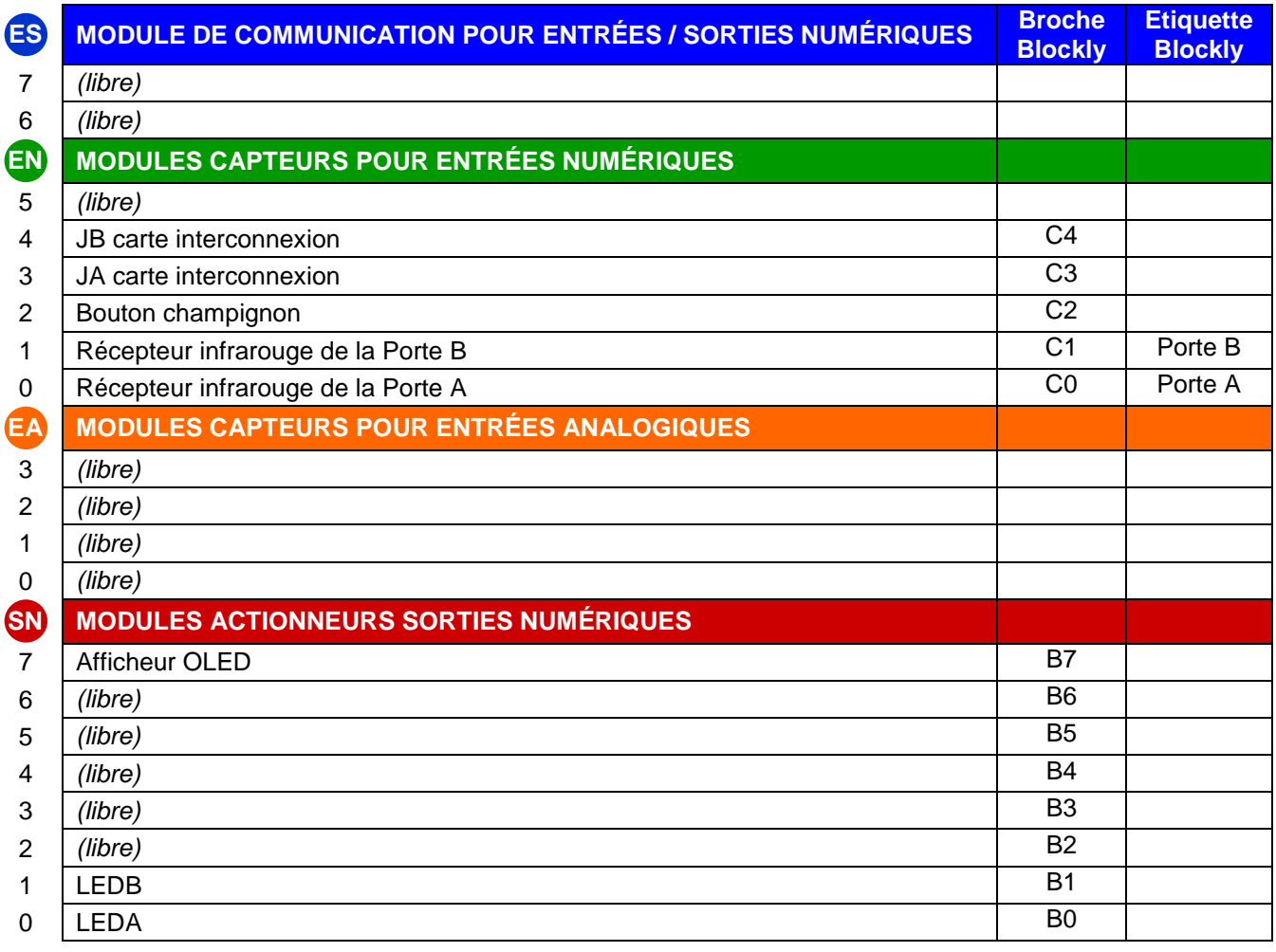

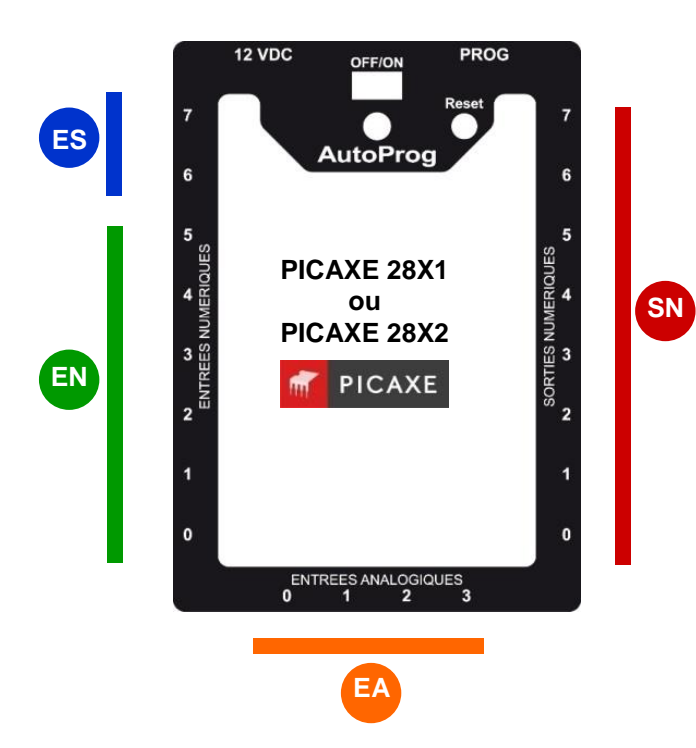

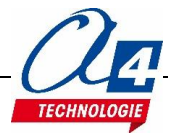

## <span id="page-7-0"></span>**Câblage des cartes d'interconnexion aux maquettes ChronoStart et ChronoStop**

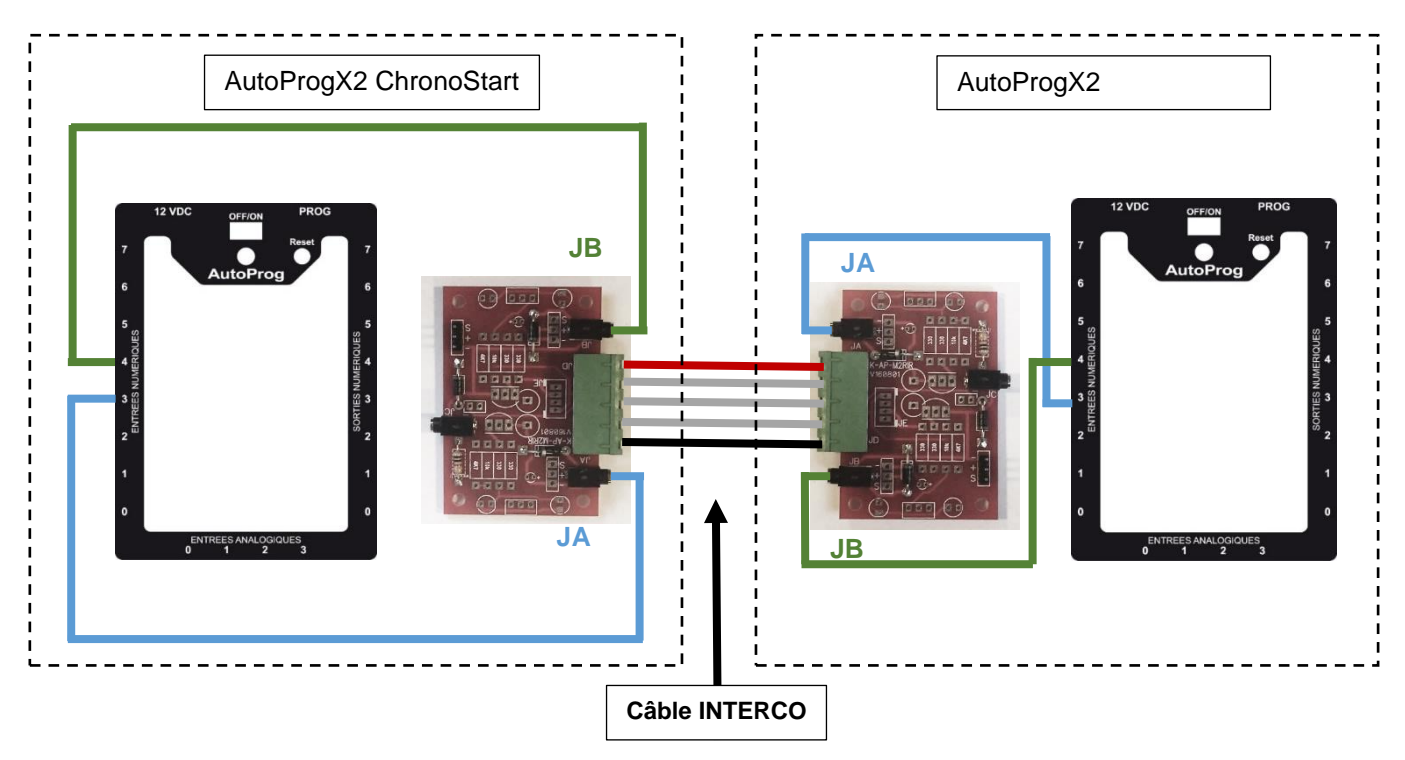

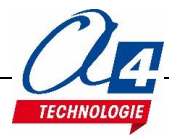

#### <span id="page-8-1"></span><span id="page-8-0"></span>**P1\_ChronoStart\_INTERCO.xml + Fichier : P1\_ChronoStop\_INTERCO.xml**

Description : Mesure le temps depuis le départ de ChronoStart jusqu'à l'arrivée à ChronoStop.

#### **IMPORTANT : Les deux maquettes nécessitent toutes deux un programme séparé qui gérera la détection du départ et la détection de l'arrivée.**

#### **Programmation de l'AutoProgX2 gérant ChronoStart**

Le programme de la porte ChronoStart reprend les bases du programme « **ChronoStart\_gestion-faux\_depart** »

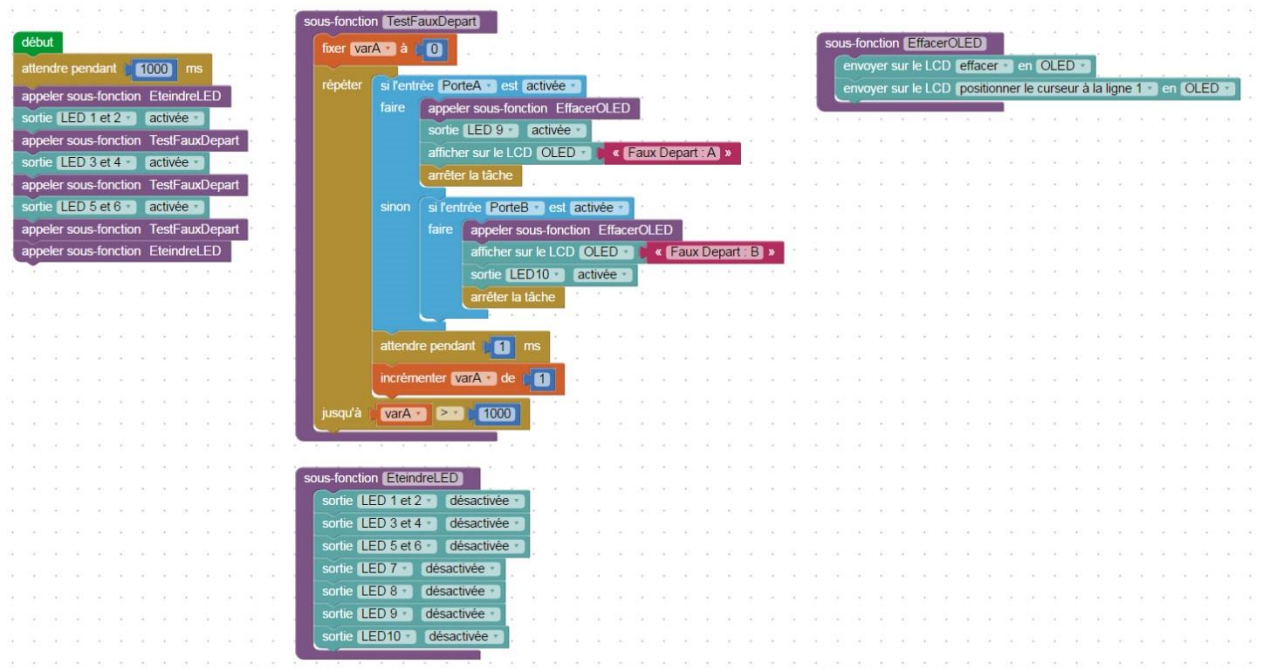

Afin de chronométrer le temps que parcourt un véhicule de la porte A vers la porte B, sans agir sur le programme, nous utilisons une fonction précise disponible par le PICAXE : **TIMER.**

En tout début de programme, une instruction *settimer* est utilisée pour mesurer le temps en arrière-plan du programme et ainsi definir la variable *timer* :

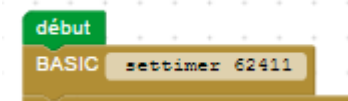

La valeur est initialisée en fonction de la base de temps utilisée. Ici, 62411 correspond à un tick à 0,1 s. En d'autres termes, la valeur de la variable TIMER s'incrementera de 1 toutes les 100 ms.  $Ex:$  au bout de 10 secondes, timer = 100.

A la suite de la détection du faux départ, un test sur les portes d'entrées tourne en boucle et attend de détecter le premier véhicule à s'élancer. A partir de ce moment, le chrono démarre (timer = 0) et le programme continue dans la fonction **DepartCourse**.

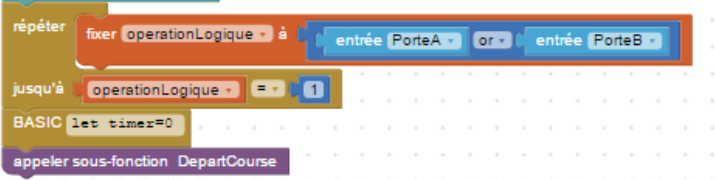

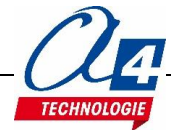

La fonction **DepartCourse** attend un signal de la part de l'AutoProgX2 branché sur la maquette ChronoStop.

Lorsqu'une des portes d'arrivée est franchie, l'entrée correspondante est activée et l'AutoProgX2 branché sur la maquette ChronoStart détecte puis affiche le vainqueur correspondant.

La valeur du *timer* est stockée par la suite dans la variable **varA**.

L'écran affiche sur sa première ligne, le véhicule ayant atteint en premier la barrière ChronoStop.

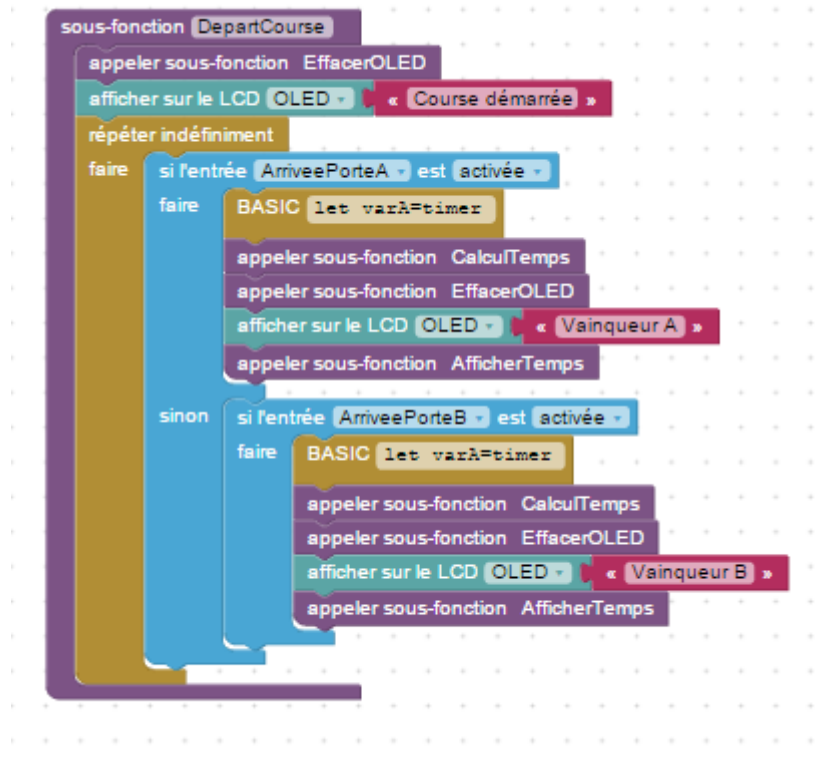

La valeur stockée dans **varA** (image de *timer*) est brute.

La fonction **CalculTemps** permet de détacher les secondes et les dixièmes de seconde de varA.

Cette méthode est la seule possible car PICAXE n'accepte pas les valeurs décimales.

Une fois les valeurs de temps mémorisées dans les différentes variables **dixièmeSeconde** et **seconde,** les variables sont affichées sur l'écran OLED.

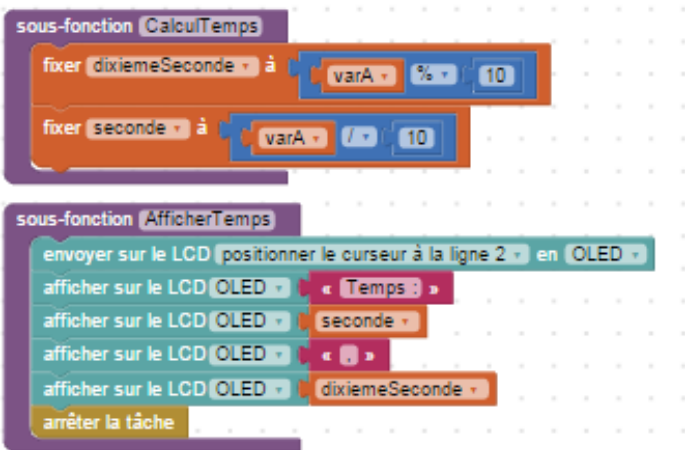

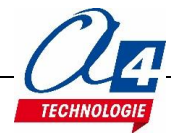

#### **Programmation de l'AutoProgX2 gérant ChronoStop**

Le programme de ChronoStop allume la LED correspondant à la première porte franchie.

Les broches **SignalPorteA OU SignalPorteB** sont égalment activées pour communiquer à l'AutoProX2g de ChronoStart**.**

**IMPORTANT :** Vérifiez que les bornes IR des deux portes sont bien allumées et en face des récepteurs infrarouges. En d'autres termes, verifiez que les entrées ArriveePorteA (C0) et ArriveePorteB (C1) sont bien désactivées au repos et activées lorsqu'un objet coupe la barrière.

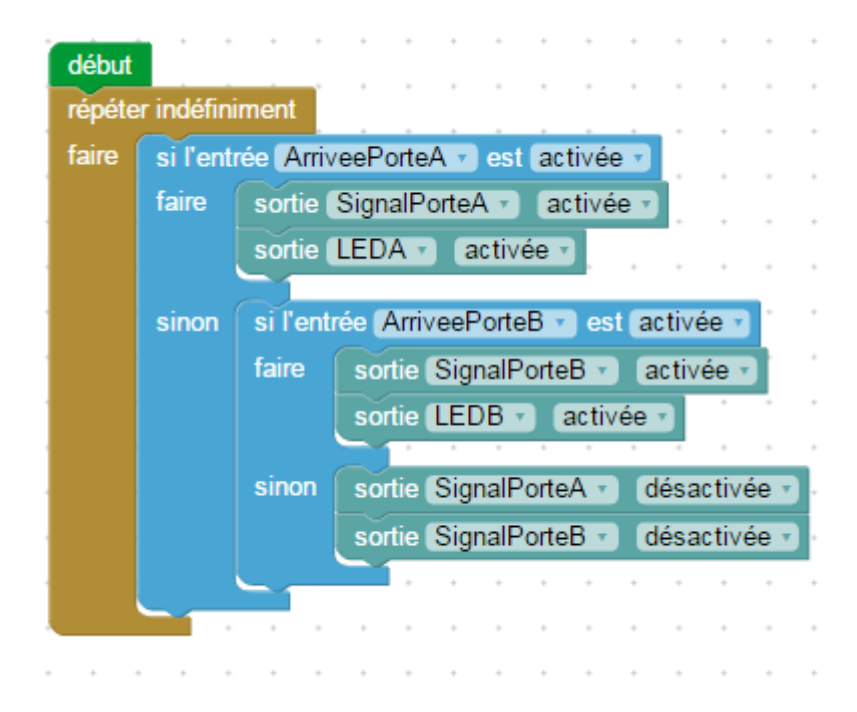

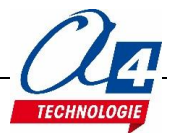

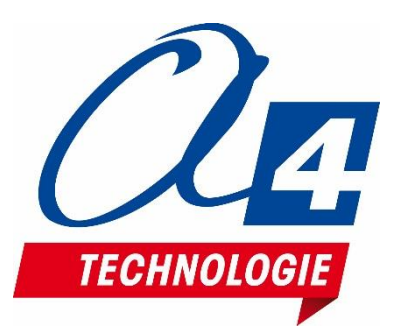

**CONCEPTEUR ET FABRICANT DE MATÉRIELS PÉDAGOGIQUES**